## **Windows Textdarstellung verändern**

Ιēι

Sollten einem NX Anwender die Texte der Titelzeile oder Menüs von der Darstellung her nicht angenehm sein, so kann man recht einfach diese Einstellungen in Wondows XP oder Windows 7 ändern. Die gezeigten Bilder sind mit der Einstellung "Windows klassisch" erstellt worden.

## **Windows XP (klassisch)**

Mit der rechten Maustaste (MB3) im leeren Bildschirmhintergrund das rechts gezeigte Pulldownmenü öffnen. Hier die Funktion "Eigenschaften" wählen.

Im folgenden Dialogfenster "Eigenschaften von Anzeige" die Funktion "Erweitert" wählen

In dem Dialogfenster "Erweiterte Darstellung" im oberen Bereich das Fensterelement selektieren, das man gerne verändern möchte (z.B. Interaktives Fenster).

Zur gemachten Auswahl werden unten die Optionen angezeigt. Werden Werte verändert, dann sind diese auch gleich nach "OK" aktiv.

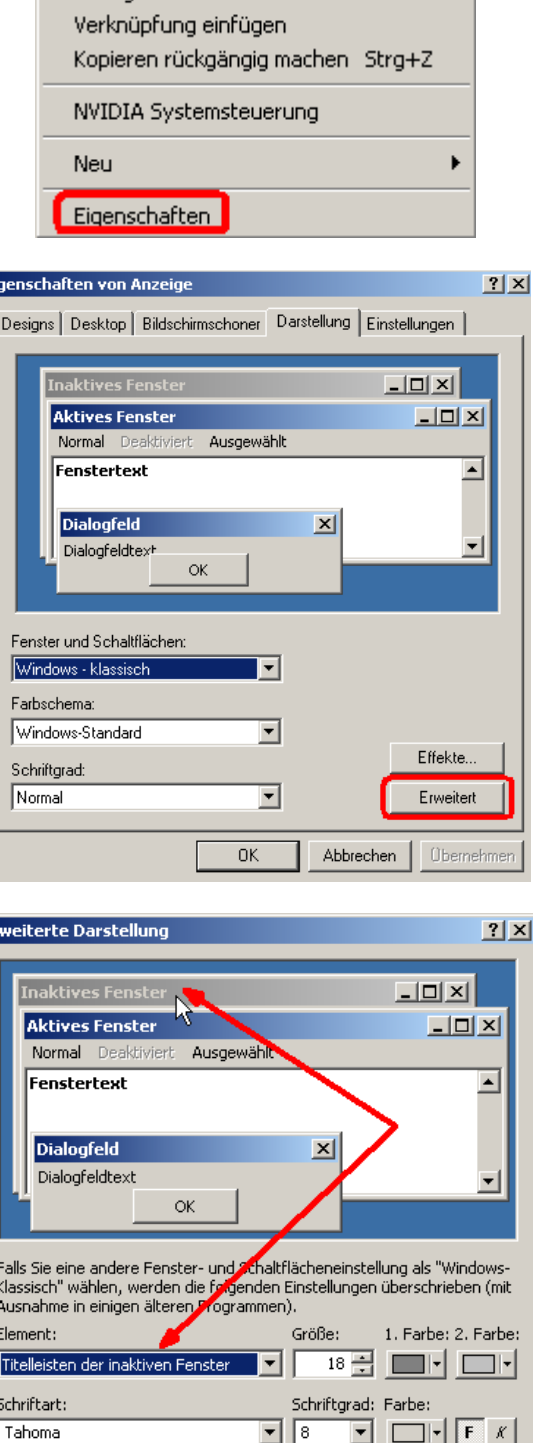

Symbole anordnen nach

Aktualisieren Finfünen

 $\blacktriangleright$ 

Abbrechen

 $OK$ 

## **Windows 7 (klassisch)**

Mit der rechten Maustaste (MB3) im leeren Bildschirmhintergrund das rechts gezeigte Pulldownmenü öffnen. Hier die Funktion "**Anpassen**" wählen.

In dem folgenden Fenster "Anpassungen" die Option "Fensterfarbe" wählen

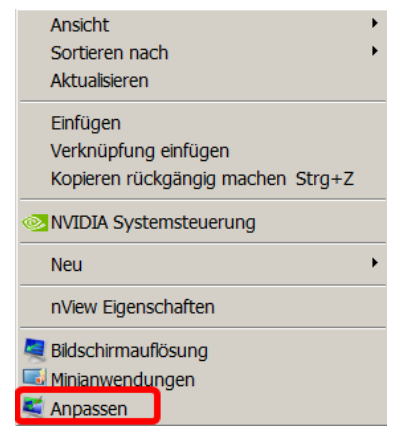

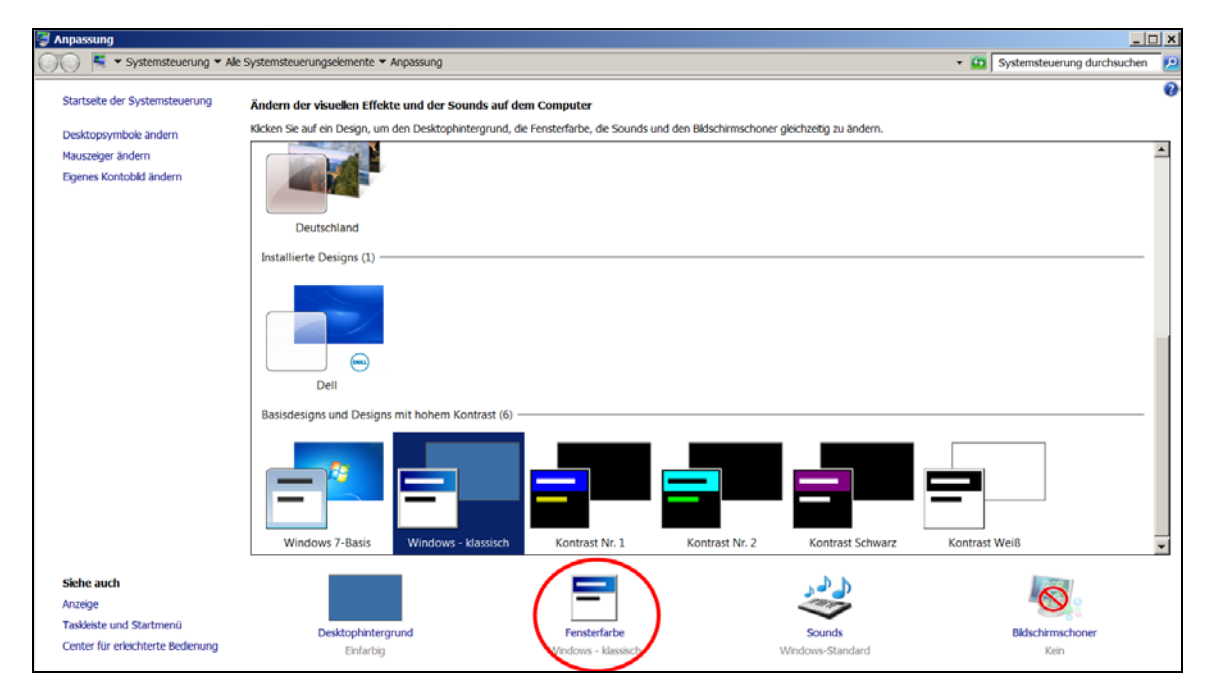

In dem Dialogfenster "Fensterfarbe und darstellung" im oberen Bereich das Fensterelement selektieren, das man gerne verändern möchte (z.B. Interaktives Fenster).

Zur gemachten Auswahl werden unten die Optionen angezeigt. Werden Werte verändert, dann sind diese auch gleich nach "Übernehmen" aktiv.

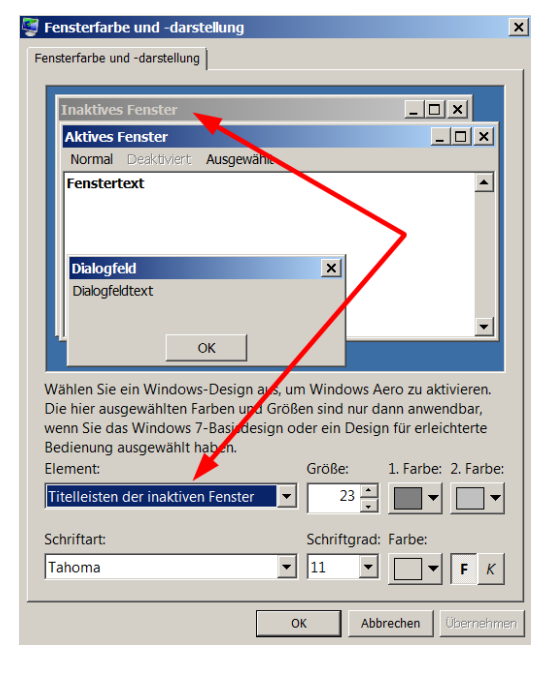